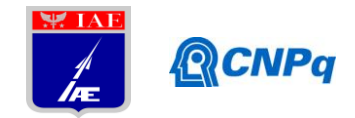

# **Relatório Final**

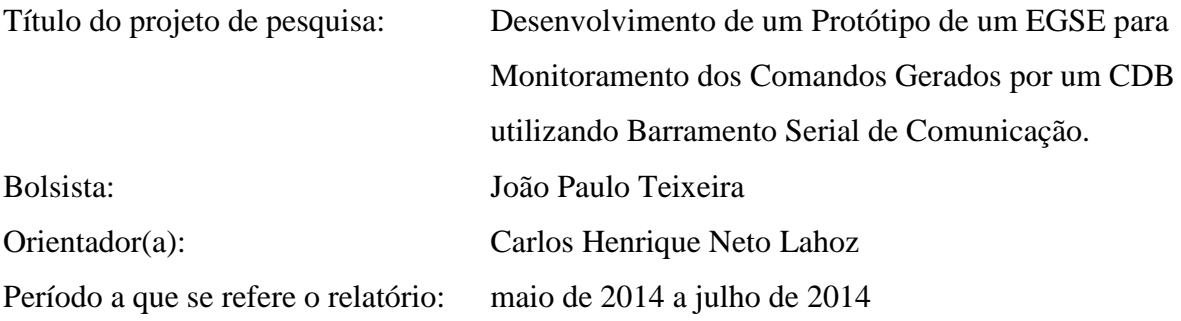

#### **Resumo**

Este projeto se baseia na construção de um protótipo de um sistema eletrônico de apoio em solo, denominado EGSE, para auxiliar nas atividades de verificação e validação de um software para uso embarcado em um veículo lançador de satélites como, por exemplo, o Veiculo Lançador de Satélites (VLS-1) em desenvolvimento no Instituto de Aeronáutica e Espaço (IAE). O protótipo será desenvolvido no ambiente de programação gráfica do LabView, versão 2013. Este EGSE fará o monitoramento dos comandos gerados por um Computador de Bordo (CDB) utilizando o Barramento Serial de Comunicação do padrão MIL-STD-1553B, abreviadamente conhecido como 1553. No período a que se refere este relatório iniciou-se o estudo sobre o LabView e suas ferramentas de trabalho, tais como: estruturas de execução (*while*, *for*, *case* e *shift registers*), fluxo de dados, depuração e tratamento de erros, tipos de dados (*string*, numéricos, booleanos, dinâmicos, *arrays*, *clusters* e *enums*), processamentos de sinais, programação textual, *data logging* (aquisição e leitura de dados), subVIs. Através da utilização dessa biblioteca foram desenvolvidos os primeiros VIs (instrumentos virtuais) do EGSE: para detecção e apresentação dos comandos analógico e digitais gerados pelo CDB, e para conversão do sinal em valores de unidade de engenharia.

#### **1. Introdução**

Nas atividades de verificação e validação (V&V) de um *software* para uso embarcado faz-se necessário um sistema eletrônico de apoio em solo. Este sistema deve conter um conjunto de ferramentas para realização de testes funcionais e é denominado de Equipamento Eletrônico de Apoio em Solo - EGSE ( da sigla em inglês, *Electrical Ground Support Equipment*) [1].

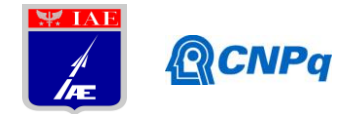

Entre os subsistemas de um lançador de satélites, o que demanda maior complexidade na realização dos testes funcionais é o seu computador de bordo, pois ele deve controlar o veículo durante o voo para seguir uma trajetória desejada. Sendo assim, nas etapas de desenvolvimento e de verificação e validação do software embarcado, todos os sinais enviados pelo CDB a outros subsistemas ou adquiridos deles, devem ser testados para comprovar o atendimento dos seus requisitos.

Como o CDB utilizará um Barramento Serial de Comunicação de dados, este protótipo deverá fazer a comunicação através deste barramento e terá módulos para: simulação de comandos, visualização dos comandos recebidos, armazenamento e carregamento destes dados. Este protótipo será desenvolvido em Linguagem G, do ambiente de programação LabVIEW, versão 2013, e com utilização do Chassi PXI, ambos da *National Instruments* (NI).

O desenvolvimento do protótipo do EGSE visa realizar as seguintes atividades:

1. Capacitação com o ambiente de programação Gráfica do LabView;

2. Estudar o protocolo de comunicação serial 1553;

3. Estudar os recursos do LabView para operar com o protocolo de comunicação 1553;

4. Desenvolver o protótipo do EGSE para aquisição dos comandos de controle utilizando o barramento 1553;

5. Testes de V&V do EGSE; e

6. Documentação dos resultados e relatório do projeto.

# **2. Material e métodos**

## **2.1.Material**

Este protótipo, está sendo desenvolvido no Laboratório de Engenharia de *Software* (AEL-LES), da Divisão de Eletrônica do IAE (AEL), utilizando o ambiente de programação gráfica LabVIEW (*Laboratory Virtual Instrument Engineering Workbench*), versão 2013, originária da NI. Este é um ambiente de programação gráfica, composto por uma janela que contém o painel frontal, para desenvolvimento da interface com o usuário, e por uma janela que contém o diagrama de blocos, para desenvolvimento do código do aplicativo em linguagem G.

O aplicativo é desenvolvido através do agrupamento de simbolos gráficos apropriados, de modo a compor um instrumento virtual (VI - Virtual Instrument) para execução da função

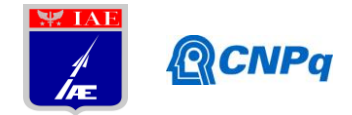

desejada. O aplicativo desenvolvido neste ambiente, pelo fato de ser compilado, apresenta uma performance comparável com as exibidas pelas linguagens de programação de alto nível. Futuramente será utilizado também o chassi PXI, que é uma unidade de interfaces de uso embarcado para aquisição e controle de dados, fornecido pela NI, que opera em tempo real. Esta unidade é formada por módulos de interface de Entrada e Saída (E/S) reconfiguráveis, um chassi com uma controladora que contém o módulo de FPGA (*Field-Programmable Gate Array*) que possibilita um programa desenvolvido no ambiente LabVIEW trabalhar em Tempo-Real. Para isto, o chassi PXI tem uma biblioteca composta por blocos com funções relativas às interfaces de E/S.

#### **2.2.Métodos**

No período das atividades deste relatório esta sendo realizada a capacitação com o ambiente de programação do Gráfica do LabView, que refere-se a primeira etapa das atividades do projeto. Nesta etapa foram utilizados materiais de leitura sobre o LabView, tais como: tutoriais disponíveis no site da NI [2] e apostila de LabView básico 1 [3]. Simultaneamente a leitura destes materiais foi sendo desenvolvido vários programas exemplos sobre o conteúdo lido, de forma a adquirir capacitação no uso da biblioteca e das estruturas disponíveis neste ambiente de programação.

## **3. Resultados**

Os resultados apresentados aqui são os primeiros módulos desenvolvidos no LabView para uso no EGSE. A figura 1 trata do diagrama de blocos da linguagem G de um VI para conversão de um sinal de tensão em seu respectivo valor em unidade de engenharia. Este VI possui um simulador de sinal analógico (VI *Simulate Signal*) que simula o comando recebido por um D/A (Conversor Analógico Digital), onde deve-se obter o seu valor em unidade de engenharia a partir de um sinal de tensão. Para tal, foi gerado um sinal senoidal, que é convertido para dados numéricos no formato inteiro de 16 bits através do seguinte processo: dividiu-se o sinal recebido pela amplitude, a qual o usuário deve inserir por meio do VI Amplitude; em seguida o resultado foi multiplicado por 32767; após é feito o truncamento numérico, obtendo assim um número de 16 bits que é a informação a ser recebida pelo EGSE.

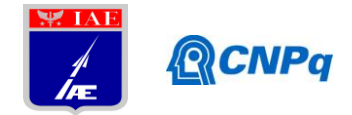

Essa informação deve ser convertida em unidade de engenharia para posterior processamento, portanto, dividiu-se este número de 16 bits por 32767, e logo após multiplicou-se o resultado pelo fundo de escala da unidade de engenharia, que deve ser definido pelo usuário.

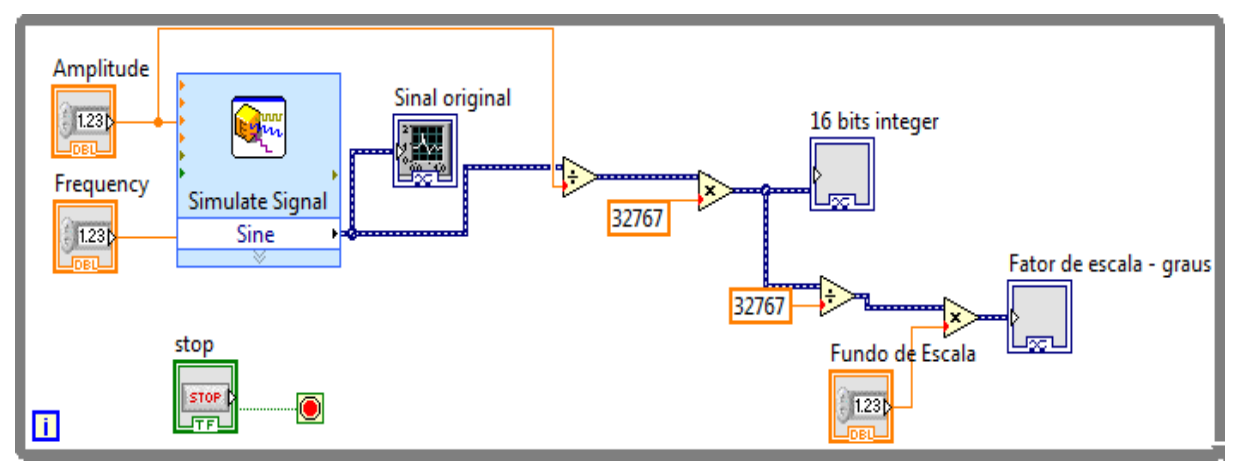

Figura 1 - Diagrama de blocos do VI para conversão de um sinal de tensão em valor em unidade de engenharia.

A Figura 2 é o painel frontal criado para que o usuário possa introduzir o valor da frequência (Campo *Frequency*) e da amplitude (Campo Amplitude) do sinal a ser gerado. O campo Fundo de Escala refere-se ao máximo valor da unidade de engenharia desejada. Neste painel frontal é possível visualizar: o sinal analógico em tensão apresentado no gráfico "Sinal original", Figura 2.a. O sinal convertido para inteiro de 16 bits é apresentado no gráfico "16 bits integer", Figura 2.b. O sinal em unidade de engenharia apresentado no gráfico "Fator de escala", figura 2.c. Na figura 2 também é apresentado o botão denominado "STOP" que é utilizado para parar a execução do programa.

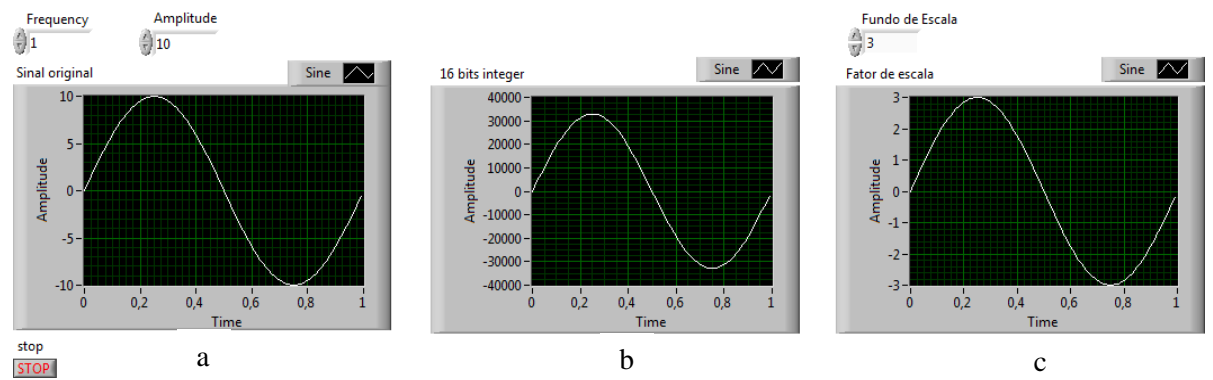

Figura 2 - Painel frontal do VI para conversão de um sinal de tensão em valor em unidade de engenharia.

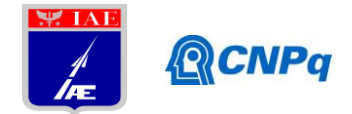

A figura 3 trata-se do diagrama de blocos em linguagem G de um VI que recebe um comando digital em uma palavra de 16 bits, o qual deve ser identificado o valor de cada bit. Este VI tem uma entrada de dados em valor hexadecimal, representado pelo VI String, que será convertida para valor decimal através do VI *HextoNumber*, pois, o LabView não dispõe de uma conversão direta de hexadecimal para booleano e sim de decimal para booleano. Posteriormente converte-se este dado em decimal para um *array* booleano utilizando o VI *NumtoBool*. Em seguida, para selecionar cada elemento do *array*, que corresponde a cada bit do comando digital, utilizou-se o VI denominado de SubVI. Cada saída do SubVI irá ativar um LED correspondente a cada bit, ou seja, o LED permanecerá ligado se o bit estiver ativo.

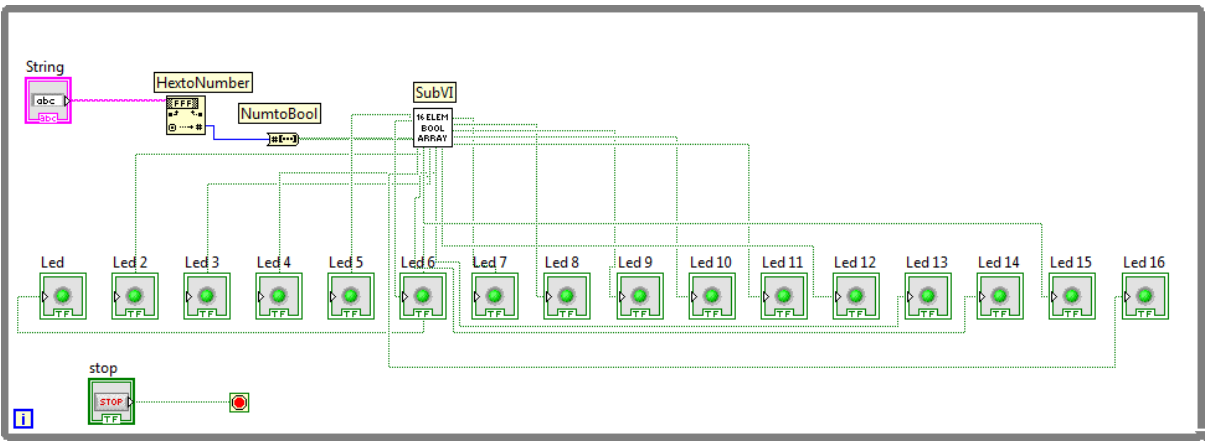

Figura 3 - Diagrama de blocos do VI para identificar o valor de cada *bit* de um comando digital.

A Figura 4 mostra o diagrama de blocos do SubVI utilizado na figura 3, para separar cada bit da informação que está no endereço de cada posição do *array*. Este SubVI tem como entrada um *array*, representado pelo VI *Array*. Para selecionar cada *bit*, foi utilizado o VI *indArray* que tem como entrada o endereço de um elemento do *array, VI end,* e como saída o valor deste elemento, que é conectado a um LED*,* VI led n, que permanecerá aceso se o respectivo bit armazenado contiver o valor 1, caso contrário, o LED permanecerá desligdo*.*

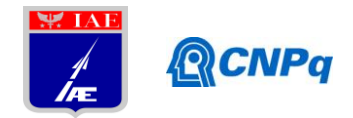

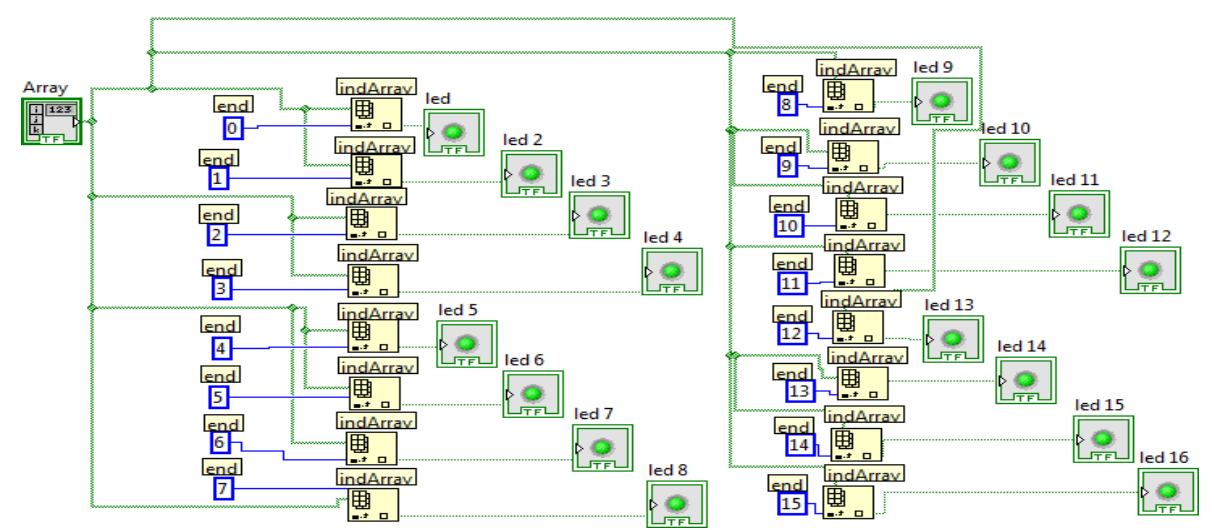

Figura 4 - Diagrama de blocos do SubVI para separar a informação de cada elemento de um array.

Na Figura 5 é apresentada a interface com o usuário, que foi desenvolvida na tela do painel frontal, referente ao diagrama de blocos do VI para identificar o valor de cada bit de um comando digital mostrado na Figura 3. No campo "String" é digitado uma palavra de 16 bits no formato hexadecimal, representando uma entrada de comando. A visualização de cada bit ativo é representada por um LED ligado na cor verde claro. Na Figura 5, há também o botão de "STOP" que é utilizado para parar a execução do programa.

| String | stop<br><b>STOP</b> |  |                                                   |  |  |  |  |                                                     |  |
|--------|---------------------|--|---------------------------------------------------|--|--|--|--|-----------------------------------------------------|--|
| Led    | Led 2 Led 3         |  | Led 4 Led 5 Led 6 Led 7 Led 8 Led 9 Led 10 Led 11 |  |  |  |  | Led 12    Led 13    Led 14    Led 15    Led 16<br>. |  |

Figura 5 – Interface com o usuário para entrada do valor do comando digital e apresentação de cada bit.

## **4. Conclusões**

Com base nos estudos feitos das funcionalidades e dos recursos do LabView, versão 2013, foi dado inicio a criação dos primeiros VIs e SubVIs para desenvolvimento do protótipo para o EGSE, observando que podem haver alterações nos programas elaborados em função do desenvolvimento do projeto. Posição atual do desenvolvimento do projeto:

- 1. Capacitação com o ambiente de programação Gráfica do LabView: básico realizado;
- 2. Estudar o protocolo de comunicação serial 1553: não iniciado;

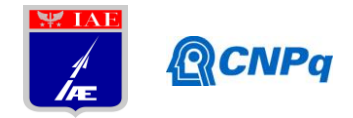

3. Estudar os recursos do LabView para operar com o protocolo 1553: não iniciado;

4. Desenvolver o protótipo do EGSE para aquisição dos comandos de controle utilizando o

barramento 1553: desenvolvido dois programas básicos;

5. Testes de V&V do EGSE: não iniciado;

6. Documentação dos resultados e relatório do projeto: não iniciado.

## **Referências**

- 1. Fulindi, J. B.; Loureiro, G.; Romero, A. G.; Kucinskis, F. N.; Lemonge, C. E. A.; Vazquez, R. F., *Electrical Ground Support Equipment* (EGSE) para um *Onboard Computer* (OBC), I WORKSHOP EM ENGENHARIA E TECNOLOGIA ESPACIAIS, 2010, INPE, São José dos Campos.
- 2. Tutorial sobre LabView. Disponível em: http://www.ni.com/f/academic/12/7052/pt Acesso em: 19/05/2014.
- 3. Apostila sobre LabView. Disponível em: https://fenix.tecnico.ulisboa.pt/downloadFile/3779573643293/LabView.pdf. Acesso em: 17/06/2014.